# mellerware®

### **1. DESCARGA LA APP 2. REGÍSTRATE**

Puedes descargar la app Mellerware desde App Store o Google Play.

Regístrate en la App usando tu correo electrónico.

# **Petto! Eat Small**

**ES**

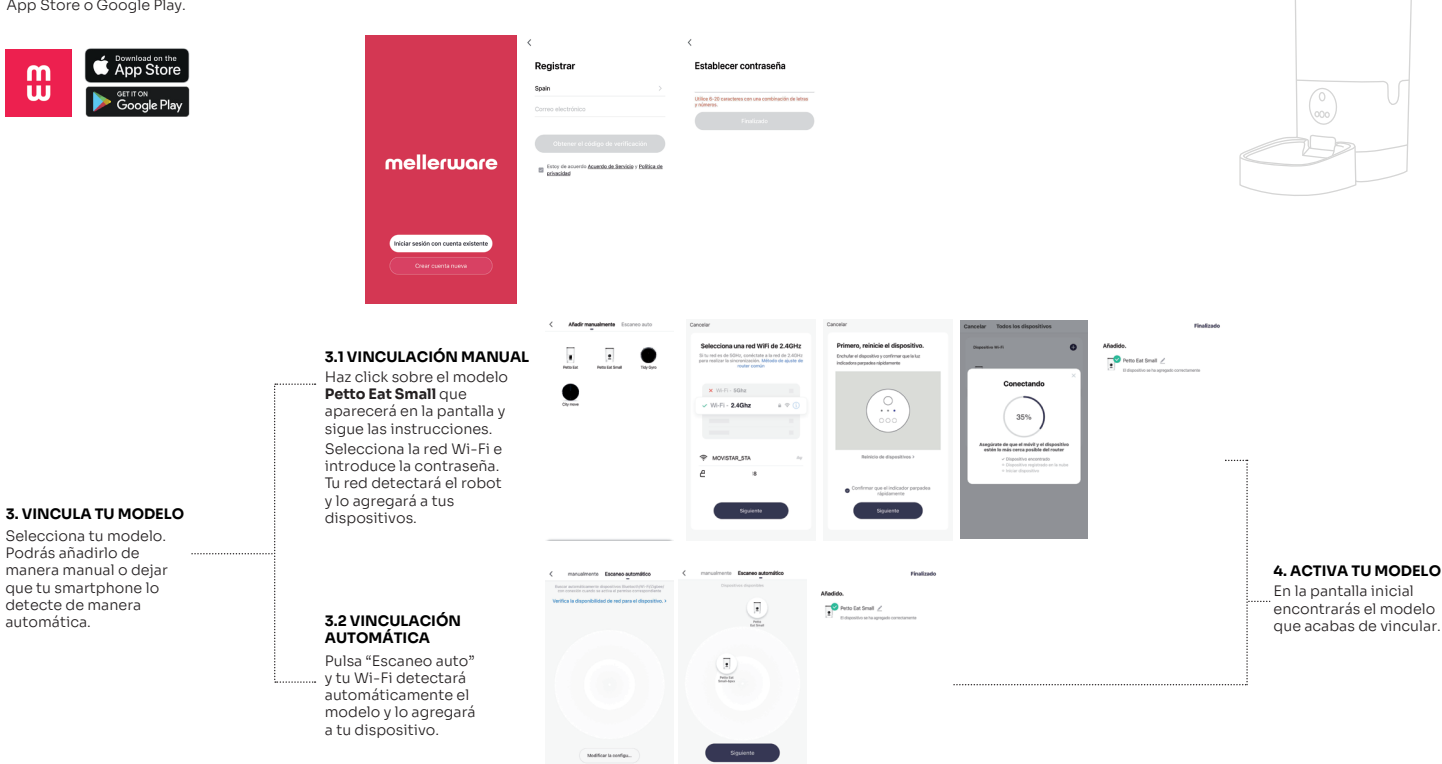

### **5. ALIMENTA O JUEGA CON TU MASCOTA A DISTANCIA**

Puedes dispensar la comida a tu mascota, a distancia y de forma programada, grabar audios y reproducirlos, e incluso controlar a tu mascota y tu hogar a través de la webcam HD con visión noctuna.

Alimenta a tu mascota al momento. Solo debes escoger las porciones y hacer click en *alimentar*. Si quieres llamar a tu mascota o que se reproduzca un audio antes de alimentarla, puedes grabarlo

1. Pulsar el botón *grabación corta*. 2. Volver a pulsar el botón cuando hayas terminado

También dispones de un registro de alimentación

Cada vez que se sirva la comida, el aparato reproducirá el audio grabado (incluso en las

### $_{\odot}$  $\hbox{$\Diamond$}$  $\Box$  $\circ$ ♦ 查

## **5.1 CAPTURA DE PANTALLA 5.2 HABLAR A TU MASCOTA 5.3 GRABACIÓN VIDEO**

**5.4 PROGRAMAR COMIDAS**

Puedes establecer un horario para que el

Puedes realizar capturas de pantalla de la cámara automáticamenteen el carrete de tu móvil. pulsando este botón. Las fotos se guardarán

de esta forma:

comidas programadas).

el audio.

Con este botón puedes hablarle a tu mascota desde cualquier parte. Solo tienes que pulsar este botón y hablar. El audio se<br>irá reproduciendo al momento a través de los altavoces del aparato.

pulsando este botón. Los vídeos se guardarán<br>automáticamente en el carrete de tu móvil. Puedes realizar grabaciones de la cámara

# **5.5 ALIMENTAR**  $\Diamond$

Esta función no está disponible en este modelo.

aparato sirva comida a tu mascota en una hora determinada y todos los días de la semana. También puedes configurar la cantidad / porciones.

### **NOTAS:**

 $\overline{C}$ 

- Las porciones pueden variar en función del tamaño de la comida.
- 

(1 porción equivale a 10g de comida). - Puedes añadir un máximo de 8 horarios. - Para eliminar un horario, deslizar hacia la izquierda.

# para tener un control de las comidas de tu mascota.  $\overline{a}$  $$\rm \, km\,s$$   $$\rm \,C$$   $\,$  2021-01-26  $\begin{tabular}{|c|c|} \hline & $\epsilon$ & 2025 \\\hline \hline \end{tabular}$

# mellerware®

### **Petto! Eat Small 1. DOWNLOAD THE APP 2. REGISTER** Mellerware APP can be downloaded Sign up for the APP using your email. from the App Store or Google Play. **S** App Store Denietr Eetal  $\mathbf{m}$ **Cost**  $\begin{pmatrix} 0 \\ 0 & 0 \end{pmatrix}$ mellerware  $n^{60}$ Afadido.<br> $\frac{1}{2}$ Petro Est Small  $\angle$ **3.1 LINKING MANUALLY**  $\overline{\phantom{a}}$  $\overline{\mathbf{z}}$  $\bullet$ Click on the **Petto Eat Small** model that will appear  $\bullet$  $35%$ on the screen and follow the instructions. Select the Wi-Fi network and enter the password. Your network will detect the robot and add it to **3. LINK YOUR MODEL** Click on "Add device". your devices. You can add it manually **4. ACTIVATE YOUR MODEL**  or let your smartphone detect it automatically. On the home screen you will find the model you just linked.  $\frac{1}{2}$  $\overline{\cdot}$ **3.2 LINKING AUTOMATICALLY** Press "Auto Scan" and your Wi-Fi will automatically detect the model and add it to your devices.

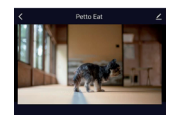

 $_{\odot}$  $\hbox{$\Diamond$}$  $\Box$ 

 $\circ$ ♦ 查

### **5. FEED OR PLAY WITH YOUR PET REMOTELY**

You can dispense food to your pet, remotely and on a scheduled basis, record audios and play them back, and even control your pet and your home through the HD webcam with night vision.

You can take screenshots through this button your mobile. The pictures will be automatically saved on

# **5.4 PROGRAM**

You can set a schedule for the appliance to serve food to your pet at a specific time and every day of the week. You can also choose the quantity / number of servings.

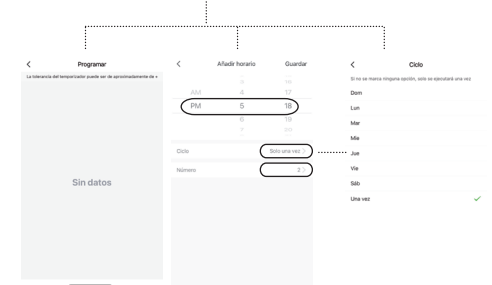

### $\overline{C}$

**NOTES:**  - The portions may vary depending on the size of the meal (1 portion equals 10g of food). - You can add a maximum of 8 schedules. - To delete a schedule, swipe to the left.

Feed your pet on the spot. You just have to choose the portions and click on *feed*. If you want to call your pet or have an audio played before feeding it, you can record it like this:

With this button you can talk to your pet from anywhere. Just press this button and speak. The audio will be reproduced at<br>the moment through the speakers of the device.

1. Press the *short record* button. 2. Press the button again when you have finished the audio.

Every time food is served, the unit will play the recorded audio (even for scheduled meals).

You also have a feeding record to keep track of your pet's meals.

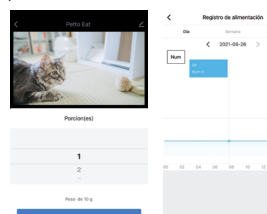

 $\Box$ 

# **5.1 SCREENSHOT 5.2 VOICE RECORDING 5.3 VIDEO RECORDING**

camera by pressing this button. The videos<br>will be automatically saved on your mobile. You can make recordings from the device's

## **5.5 FEED**  $\bigg\{ \begin{matrix} \cdot & \cdot & \cdot \\ \cdot & \cdot & \cdot \\ \cdot & \cdot & \cdot \end{matrix} \bigg\}$  **5.6 ALARM**  $\bigg\{ \begin{matrix} \cdot & \cdot & \cdot \\ \cdot & \cdot & \cdot \\ \cdot & \cdot & \cdot \end{matrix} \bigg\}$

This function is not available for this model.

# **EN**